# *Ltl Acorn* MMS Fotopast Ltl-6210M HD Video Series

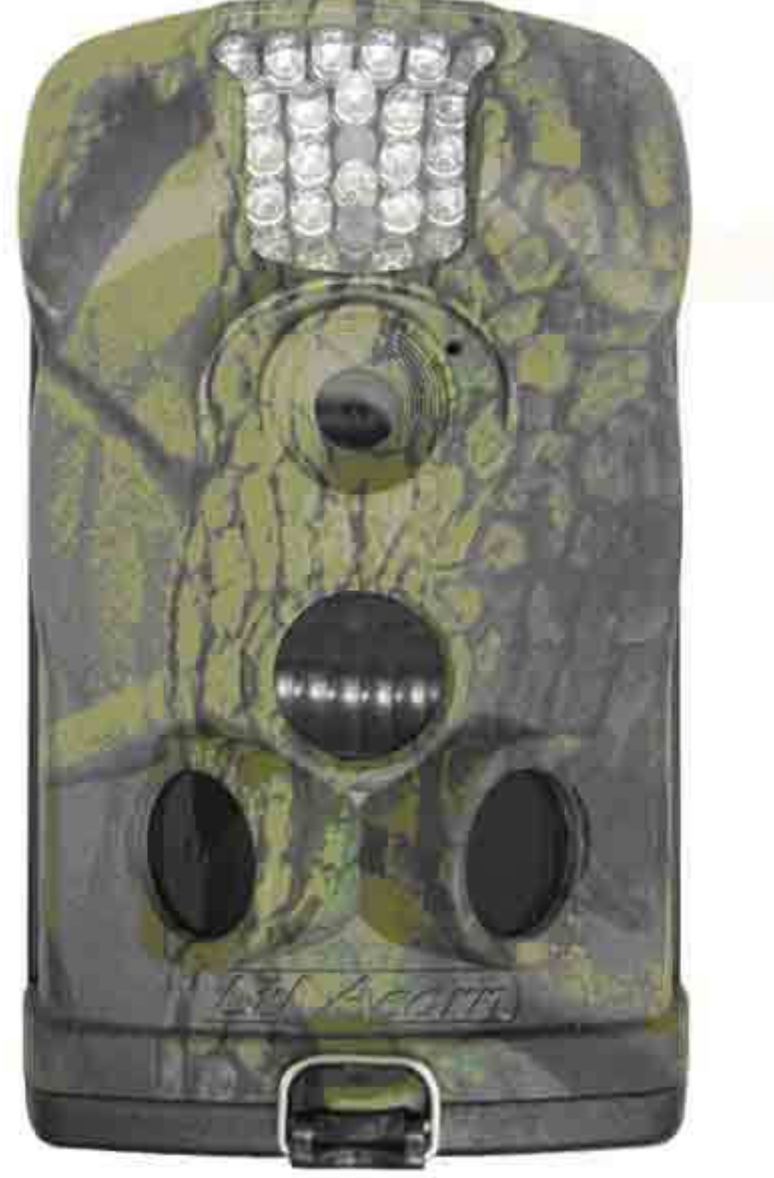

# UŽIVATELSKÁ PŘÍRUČKA

## VŠEOBECNÉ INFORMACE

## Úvod

Ltl Acorn Ltl-6210M je nadstavbovou řadou Ltl-5210M. Nabízí více funkcí a lepší parametry. Připojením GSM modulu lze základní model MC povýšit na model MM

s možností odesílání záznamů prostřednictvím sítě GSM. Díky citlivému pohybovému senzoru (PIR) reagujícímu na teplotu a pohyb objektů je aktivována spoušť fotopasti a pořízen snímek nebo video. Verze MM pak může okamžitě pořízený snímek (nikoliv video) odeslat do sítě GSM a jejím prostřednictvím na mobil nebo do emailové schránky..

#### **Důležité upozornění**

 Tento výrobek odpovídá základním požadavkům nařízení vlády ČR a odpovídajícím evropským předpisům pro posuzování shody elektrotechnických zařízení: směrnice pro elektromagnetickou kompatibilitu (EMC) - nařízení vlády NV č. 117/2016 Sb. (evropská směrnice 2014/30/EU ) a směrnici o omezení používání některých nebezpečných látek v elektrických a elektronických zařízeních (RoHS) - nařízení vlády NV č. 481/2012 Sb. (evropská směrnice 2011/65/EU a její novelou 2015/863) - v platném znění.

Výrobek je označen značkou shody s evropskými předpisy CE. Je na něj vystaveno EU prohlášení o shodě.

**RoHS** - (Restriction of the use of Hazardeous Substances)

Produkt byl navržen a vyroben v souladu s direktivou RoHS 2011/65/EU a její novelou 2015/863 týkající se omezení použití některých nebezpečných látek v elektrických a elektronických zařízeních.Cílem direktivy RoHS je zakázat používání nebezpečných látek při výrobě elektrického a elektronického zařízení a tím přispět k ochraně lidského zdraví a životního prostředí. Direktiva RoHS zakazuje použití těchto látek: Kadmium, Rtuť, Olovo, Šestimocný chróm, Polybromované bifenyly (PBB), Polybromované difenylethery (PBDE)

八 Vykřičník v trojúhelníku upozorňuje uživatele na operace vyžadující zvýšenou opatrnost a dodržování pokynů uvedených v návodu.

 $\bigwedge$ Symbol blesku v trojúhelníku označuje součásti, zakrývající neizolované části - pod napětím, jejichž odstranění může vést k úrazu elektrickým proudem.

論

Panáček s košem znamená, že použitý obal máme hodit do příslušné nádoby na tříděný odpad.

## $\sum_{i=1}^{n}$

 Tento symbol na výrobku nebo na jeho balení označuje, že je zakázáno výrobek likvidovat společně s komunálním odpadem. Použitý elektrický nebo elektronický výrobek jste povinni odevzdat na vyhrazeném sběrném místě k další recyklaci. Oddělený sběr a recyklace použitých elektrických a elektronických výrobků pomáhá zachovávat přírodní zdroje a zajišťuje, že bude recyklace provedena takovým způsobem, který nepoškozuje lidské zdraví a životní prostředí. Další informace o nejbližším sběrném místě, na kterém můžete odevzdat použitý elektrický nebo elektronický výrobek, vám poskytne orgán místní samosprávy, nejbližší sběrná služba nebo prodejce, u kterého jste výrobek zakoupili.

## **1.1 Funkce:**

• rozlišeni foto: 5M/12M/2M pixel high-quality resolution.

• Rozlišení video:  $1440 \times 1080 / 1280 \times 720 / 640x480$  H.264/AVC formát HD video se záznamem zvuku.

• Infračervené osvětlení prostřednictvím LED diod emitujících světlo o frekvenci 850nm (viditelné) s dosahem až25m, nebo světlo v neviditelném spektru 940nm s dosvitem13m. Upozornění: frekvence nelze přepínat!

- "Cam + Video" pro záznam foto + video současně.
- Opakované snímání v rozmezí 0.5 nebo 1.0 sec.
- Extrémně dlouhá životnost baterií (až 6 měsíců ve režimu Standy (při použití plné sady Lithiových baterií)
- Přípravná postranní PIR pro zrychlení odezvy spouště.
- Kompaktní velikost
- Rychlá odezva spouště (1.2 sec.)
- Programovatelný časosběr (Time-Lapse) pro střežení velkých ploch
- Časovač pro použití fotopasti v daném časovém rozpětí
- Zabudovaný barevný 2.0" TFT displej pro nastavování, prohlížení záběrů a přehrávání videa.
- Otisk data, času, teploty, měsíční fáze a stavu baterií na každém snímku (lze vypnout)
- Možnost uzamčení a ochrany heslem
- Odesílání záběrů o velikosti až 640 x 480 formou MMS
- Snadné nastavení prostřednictvím přiloženého CD na PC
- Snadné nastavení jazyka
- Modulová koncepce umožňuje upgrade GSM modulem

• Ukládání snímků na SD s možností cyklického záznamu, kdy při naplnění kapacity dojde k přemazání nejstaršího záběru novým.

- Pokroková technologie pro přenos záznamů šetří baterie a současně poskytuje rychlost přenosu nesrovnatelnou s většinou konkurenčních výrobků.
- Textová zpráva vás upozorní na vybité baterie.
- Zobrazení síly signálu na TFT displeji.

• Verze s integrovanou nebo externí anténou pro místa se slabším signálem nebo pro instalaci v kovovém bezpečnostním boxu.

• Pracuje na všech sítích GSM/GPRS v pásmech: 850 / 900 / 1800 / 1900MHz.

## **1.2 Použití**

- Pro sledování zvěře a myslivost
- Vědecký výzkum
- Zabezpečení a ochrana majetku
- **1.3 Obrázky**

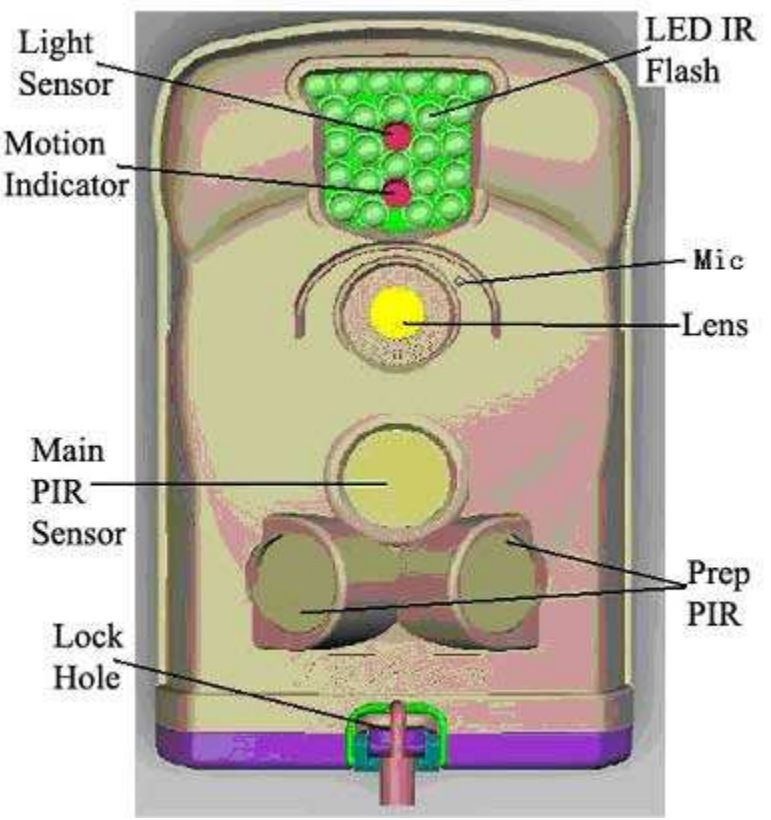

Obr 1.1: přední pohledLtl-6210M

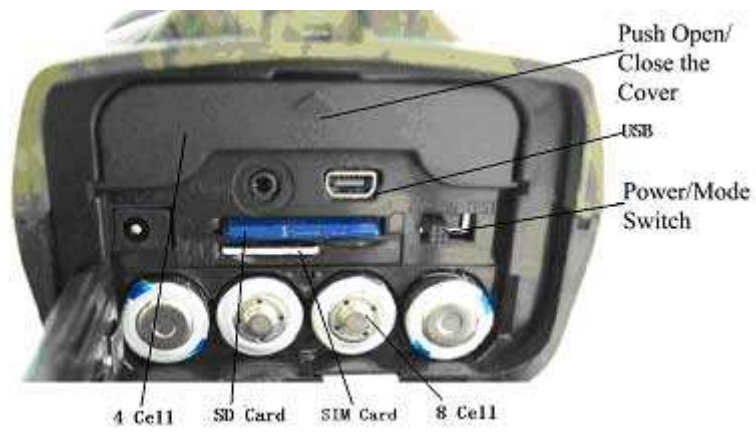

Obr. 1.2: spodní pohled Ltl-6210M

Fotopast nabízí tato externí rozhraní: USB 2.0 , slot pro SD Kartu, TV výstup a konektor externího napájení. Třícestný přepínač má 3 polohy: OFF, ON a TEST.

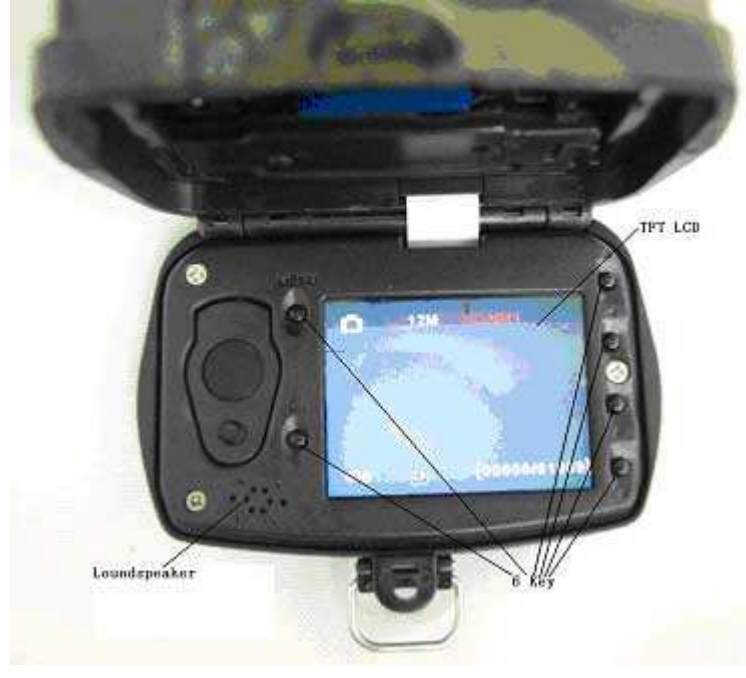

Figure 1.3: spodní pohled na Ltl-6210M

Upozornění: Pokud nebude fotopast delší dobu používána vyjměte baterie. Vyteklé baterie mohou nenávratně fotopast poškodit! K napájení používejte Lithiové (nouzově Alkalické) Baterie velikosti AA. Doporučujeme ENERGIZER LITHIUM AA BATTERIES. Pr**o** maximální využití baterií vždy instaluje 12 ks. Nepoužívejte dobíjecí akumulátory!

## ZAČÍNÁME

## 2.1 Vložte SIM (jen Model Ltl-6210MM)

SIM Kartu zakoupíte u vašeho operátora. Nechte si odstranit ochranu PIN (lze provést i v mobilu) a aktivujte si službu MMS (Multimedia Messaging Service), nebo GPRS.

Kartu SIM zasuňte do slotu a jemně zatlačte. Opětovným zatlačením lze

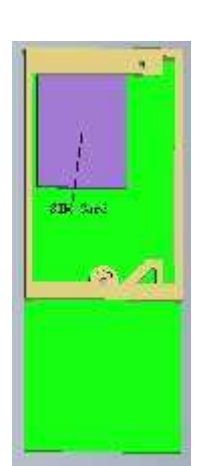

kartu opět uvolnit.

## 2.2 Vložení baterií

- Otevřete spodní dvířka fotopasti.
- Otevřete dvířka krytu baterií.
- Vložte 4 AA baterie do přední a 8 AA baterií do zadní části fotopasti.
- Polarita musí odpovídat značení na fotopasti!
- Zavřete dvířka a kryt.

Alternativně lze fotopast napájet externě 6V~12V DC. Pokud jsou při externím napájení vloženy baterie slouží jen jako záložní. Alternativně lze pro podporu napájení použít solární panel a výrazně tak prodloužit životnost baterií. Panel není součástí dodávky!

Při poklesu napětí baterií pod kritickou úroveň se rozsvítí modrý indikátor umístěný v osvětlovací jednotce. Verze MM s MMS modulem odešle současně na váš mobil nebo email zprávu "Battery Low". Úroveň stavu baterií bude zobrazena kódy B1/B2/B3 na každém zaslané MMS. B3 znamená plný stav, B1 nízký stav vyžadující výměnu.

## 2.3 Vložení a formátování SD Karty

Fotopast nemá vnitřní paměť a podmínkou fungování je vložená SD nebo SDHC karta. Před vložením karty se přesvědčte, že karta není chráněna proti zápisu spínačem na jejím boku. Spínač nesmí být v pozici LOCK!. Maximální kapacita karty může být 32GB.

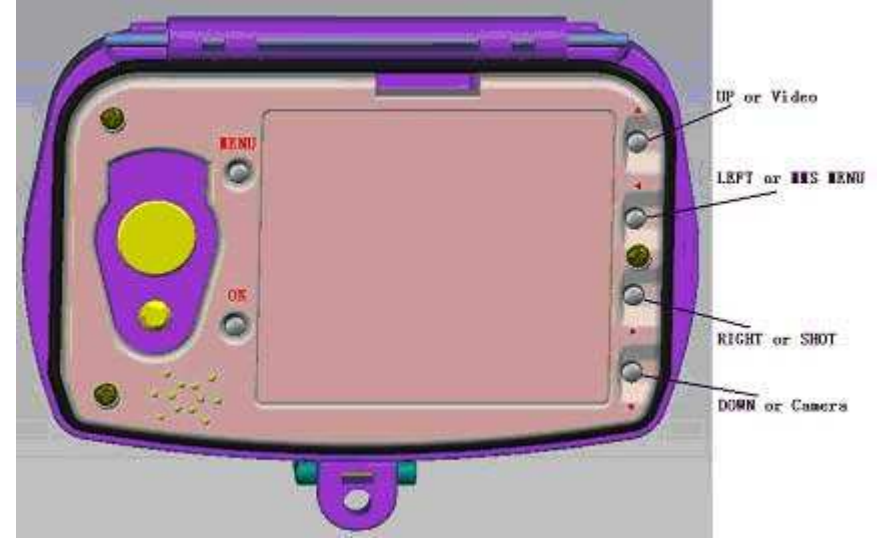

Před prvním použitím vždy SD kartu zformátujte ve fotopasti! Přepněte přepínač na TEST.

Stiskněte MENU a procházejte jím na položku Formátování. Stiskněte OK potvrďte a zformátujte kartu.

## 2.4 Nastavení fotopasti na PC

Po formátování vyjměte SD kartu a vložte ji do počítače. Pokud máte staré PC bez slotu na SD kartu je třeba zakoupit čtečku SD karet nebo propojit fotopast s PC prostřednictvím USB kabelu. Vložte CD, které je součástí balení do CD mechaniky a otevřete složku Setup.exe file. Poslední verzi může též stáhnou z http://www.sendspace.com/folder/7zd6ic Zobrazí se následující tabulka:

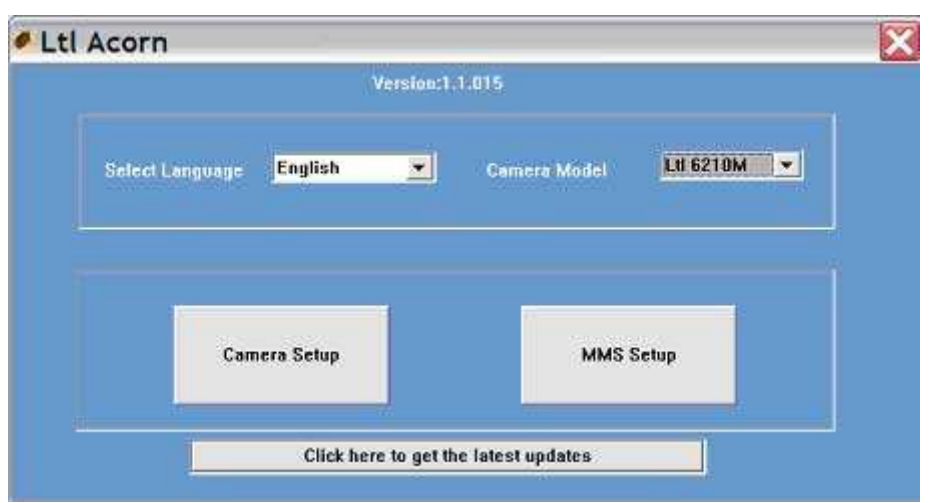

Zvolte jazyk a model fotopasti a klikněte na Camera Setup (nastavení fotopasti) a nabídne se vám následující MENU

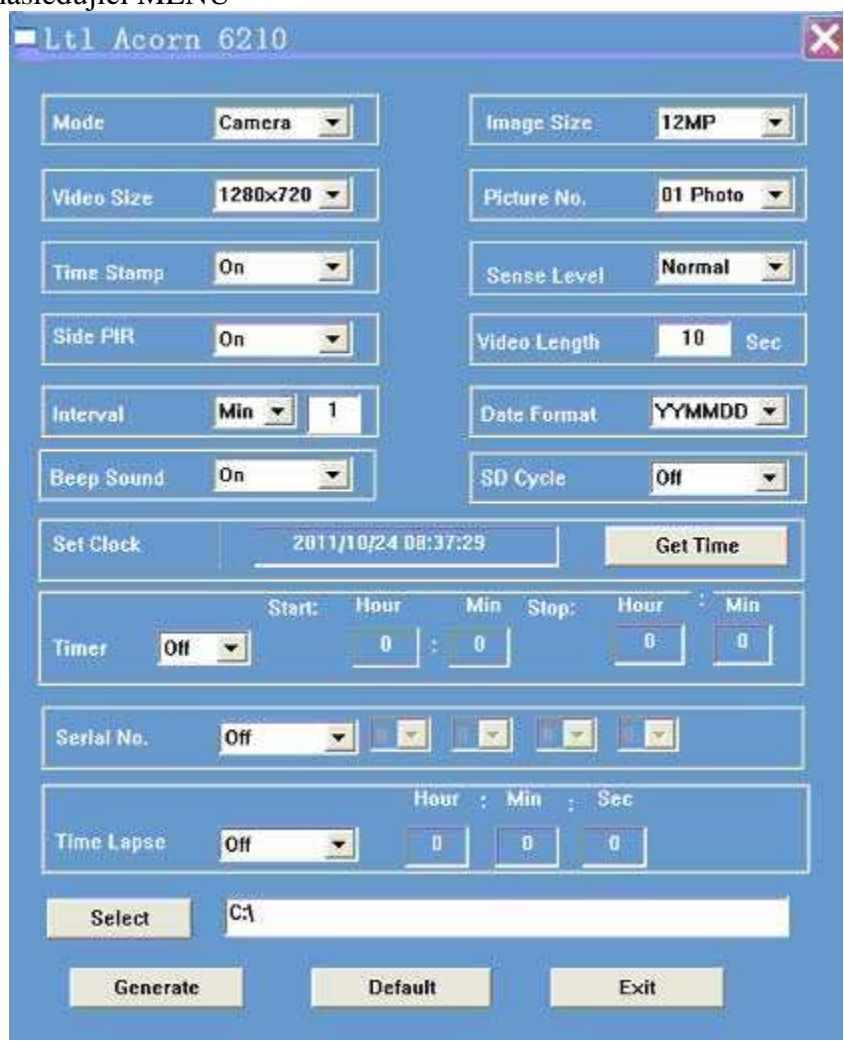

Nastavte parametry podle potřeb, viz také 3.1 Na nastavení parametru v pokročilých funkcích klikněte na "Gettime" ke stažení data a času z počítače. Klikněte na "Select" a jako úložiště zvolte SD kartu.

## Pozor jako výchozí úložiště je nabízen pevný disk C!

Klikněte na "Generate" a potvrďte OK . Na SD kartě bude vygenerována složka menu.dat

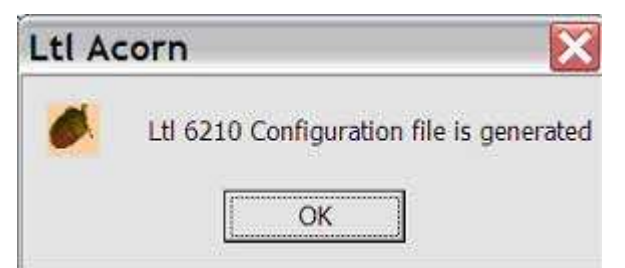

Pokud se chcete vrátit do výchozího nastavení stiskněte tlačítko "Default".

UPOZORNĚNÍ: Heslo může být zadáno pouze na fotopasti, nikoliv na PC. Ztráta hesla znamená trvalé a nevratné zablokování fotopasti!

Klikněte na "Exit" pro návrat do úvodního MENU.

## 2.5 Nastavení MMS na PC

Klikněte na tlačítko MMS Setup(nastavení MMS)

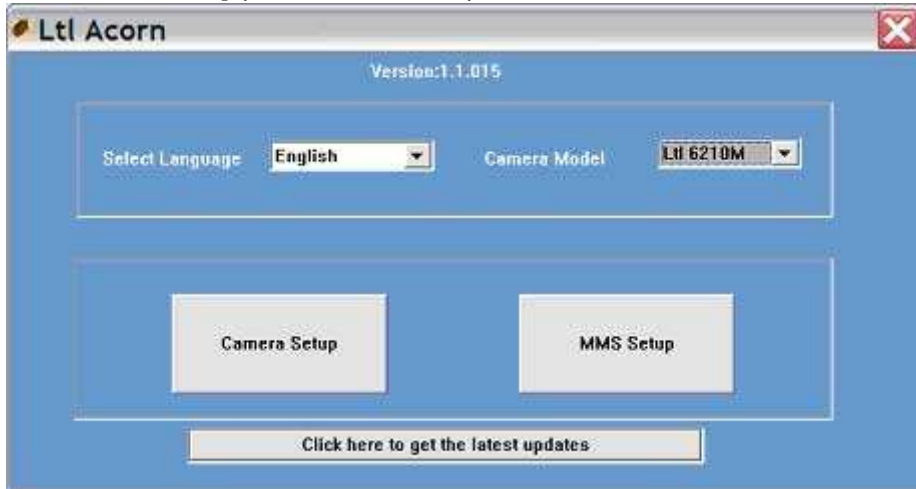

Nabídne se následující tabulka:

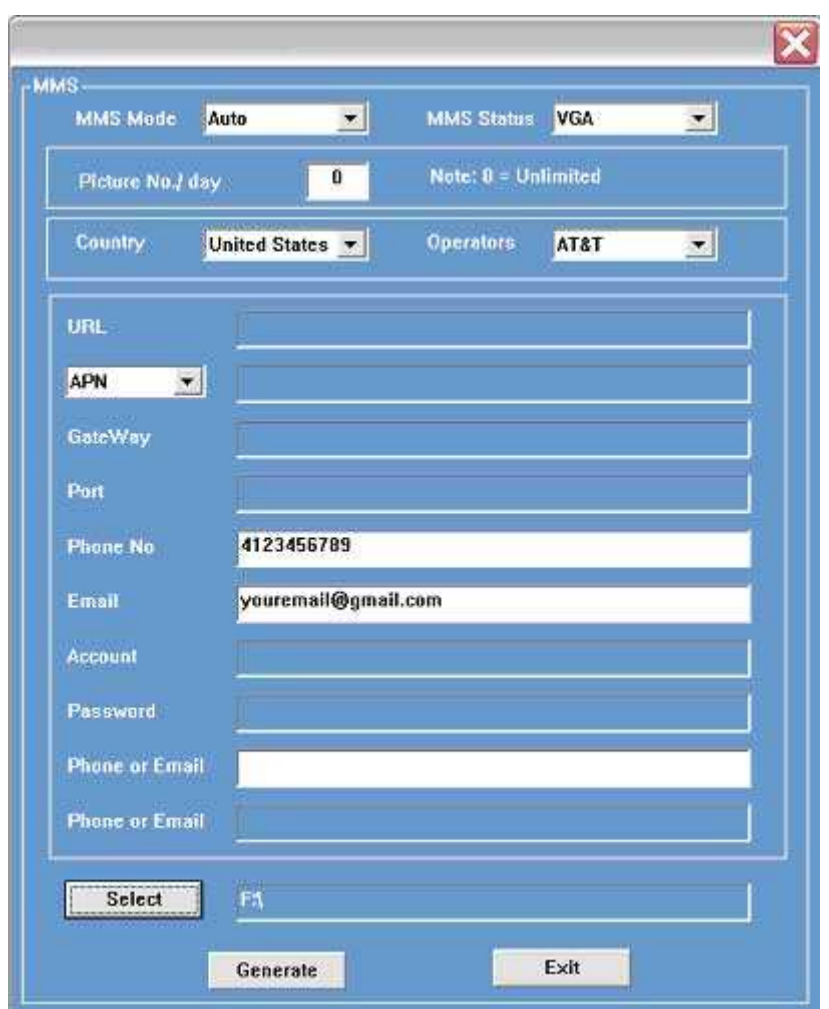

Nejprve je třeba zvolit v jakém režimu chcete MMS zasílat:

#### -**Auto** nebo **Manual** doporučujeme nastavení **Auto**

- poté zvolte zemi(Country) a operátora.

V režimu Auto budou kolonky URL, APN, Gateway, a Port šedé a nelze do nich vpisovat, protože budou vygenerovány automaticky z CD. Stačí zadat telefonní a/anebo e-mailové adresy na které chcete snímky MMS zasílat. Lze zvolit až tři telefonní čísla a e-mailové adresy. V režimu manuál můžete nastavit odesílací parametry ručně. Informace o nastavení vám poskytne operátor. Poznámka: správné nastavení MMS pro každou zemi je přednastaveno na CD a v režimu auto budou automaticky nastaveny. Ovšem operátor může tato nastavení časem změnit. Pak je třeba získat od operátora aktuální nastavení a nastavení provést v ručním režimu (manual).Totéž platí pokud budete fotopast používat v zemi pro kterou nejsou údaje zadány.

#### Nastavení služby MMS a GPRS, jakož i poplatky jsou výlučně vztahem mezi vámi a vaším operátorem. Prosím nepožadujte aktualizace a informace o tarifech od prodejce fotopastí!

Klikněte na "Select" a jako úložiště zvolte SD kartu. Klikněte na "Generate"a potvrďte OK. Složka **setup.dat** bude uložena na SD kartu.

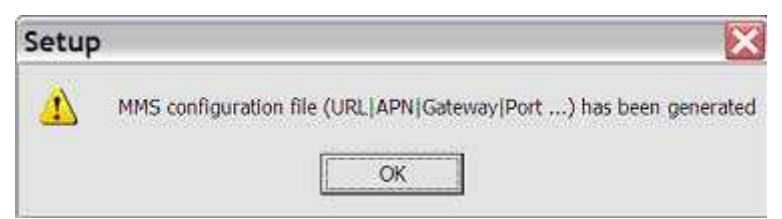

Klikněte na "Exit" pro návrat do MENU. Vyjměte SD kartu z PC a vložte ji do fotopasti. Přepínač přepněte do polohy TEST. Na displeji se zobrazí dvě červené linky potvrzující úspěšnou instalaci nastavovacích souborů. Pokud se tyto linky neobjeví nastavení neproběhlo úspěšně. Zopakujte nastavení a striktně dodržujte postup. Zejména je třeba uložit nastavení na SD kartu, nikoliv na pevný disk "C", který se nabízí jako výchozí úložiště.

## 2.6 Zobrazení operátora a síly signálu na displeji

Stejně jako váš mobil i fotopast zobrazuje operátora a sílu signálu v místě. Vložte SIM kartu, SD kartu a 12 AA baterií. Přepněte do polohy TEST. (Můžete též propojit fotopast s TV za použití přiloženého kabelu). Vyčkejte asi 40 vteřin nebo dokud uslyšíte druhé krátké pípnutí. Pak se na displeji (nebo TV) zobrazí operátor a síla signálu. UPOZORNĚNÍ: Během vyčkávání na přihlášení operátora pohybujte fotopastí tak, aby problikávala červená kontrolka. Pokud by čekání na přihlášení operátora trvalo více než minutu a nedošlo by při tom k aktivaci PIR funkce TEST by byla vypnuta a přihlašování operátora přerušeno. V takovém případě přepněte přepínač na OFF a následně zpět do TEST a proces opakujte. 1

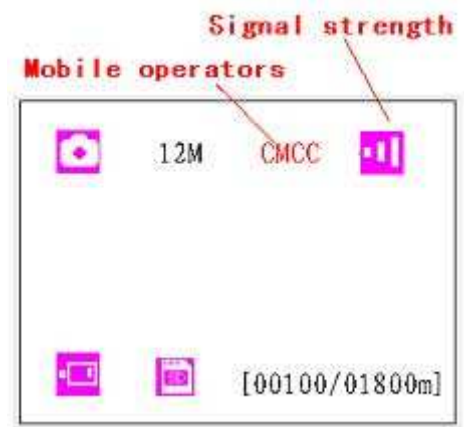

Síla signálu je zobrazována počtem čárek. Zatím co maximální signál je zobrazen pěti čárkami, minimální síla signálu pro přenos MMS jsou tři čárky.

V USA je operátor AT&T zobrazen číslicemi (310410), místo jména. Pokud se zobrazí cokoliv jiného než symbol nebo název operátora může být tento problém:

SIM: není vložena SIM karta, nebo je vložena chybně, nebo je vadná.

CSQ: žádny nebo slabý signál.

CREG: SIM karta je chráněna PIN anebo vypnutá operátorem pro nedostatek zůstatku nebo kreditu, nebo není kompatibilní s místním GSM systémem..

CGREG: není možno se spojit se sítí GPRS.

COPS: Vyhledávání operátora. (Jakmile bude nalezen objeví se název operátora.)

POZNÁMKA: Problémy s propojením fotopasti na operátora řešte prosím výhradně s operátorem, nikoliv prodejcem fotopasti.

Pokud se na displeji objeví No MM1, znamená to, že MMS modul nebyl nalezen (instalován). Na standardní fotopasti Model Ltl-6210MC bude tato hláška zobrazována vždy, protože tato konfigurace nemá MMS modul. Pokud se tato hláška objevuje u Modelu Ltl-6210MM který je vybavený MMS modulem doporučujeme vyjmout a znovu vložit baterie. Pak fotopast znovu vyhledá signál operátora podle následujících kroků.

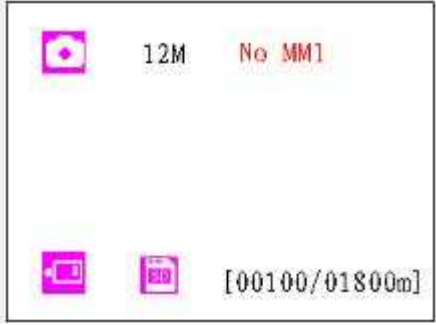

## 2.7 Fotopast pracující v režimu MMS:

Při správném nastavení pracuje zařízení nejen jako běžná fotopast, ale současně okamžitě zasílá získané snímky na mobil nebo e-mail.

• Fotopast je zapnutá na ON, SD karta má místo pro záznam, je vloženo 12AA baterií s dostatečnou kapacitou a fotopast je v režimu FOTO nebo FOTO+VIDEO. NESMÍ BÝT V REŽIMU VIDEO!

• Je vložena SIM karta s aktivovanou službou MMS a dostatečným zůstatkem na účtu. SIM KARTA

#### NESMÍ BÝT CHRÁNĚNA PIN!

• Signál je dostatečně silný, cílové telefonní číslo a/anebo e-mail jsou správně zadány. Doporučujeme vzít na místo instalace fotopasti i mobilní telefon a prověřit testem fungování na místě.

• Časovač je vypnut nebo je nastaven interval zapnutí fotopasti a test je prováděn v tomto intervalu..

• Přesvědčte se, že MMS Status není nastaven na OFF.

• Denní limit nebyl vyčerpán nebo je nastaven na "0". Pokud byl denní limit dosažen můžete ho resetovat a načítání započne znovu.

• Během odesílání není měněna pozice fotopasti.

## 2.8 Vstup do režimu TEST

V tomto režimu můžete prověřit oblast zabíranou PIR čidlem. Postupujte následovně:

- Instalujte fotopast tak aby zabírala sledovanou plochu.
- Pohybujte se v této ploše paralelně s kamerou, zkoušejte různé vzdálenosti a úhly pohybu.

• Indikátor bliká modře, pokud reagují přípravná PIR čidla. Červené problikávání indikuje funkci hlavního PIR. V těchto polohách bude fotopast v ostrém režimu pořizovat snímky.

K omezení falešných spuštění nezaměřujte fotopast na zdroje tepla (tedy ani slunce), blízké větve atd. Ideální orientace je k severu.

## 2.9 Přechod do ostrého režimu

Přepínač přepněte na pozici ON. Indikátor bude po dobu asi deseti vteřin červeně problikávat a poté přejde fotopast do ostrého režimu. Od této chvíle jakékoliv tepelné objekty vstupující do záběru hlavního PIR vyvolají expozici snímků nebo záznam videa.

## 2.10 Výhody přípravných PIR čidel

S cílem úspory energie je fotopast běžně v režimu spánku a jediným aktivním obvodem je jednotka PIR. Při detekci pohybu postranním PIR je kamera aktivována do ostrého režimu. Přestože Ltl Acorn má extrémně krátkou odezvu 1.2 vteřiny, může rychleji se pohybující objekt během této doby odejít z dosahu hlavního PIR. Unikátní postraní čidla toto eliminují tím, že šíří svého záběru 100 až 120° detekují pohyb dříve než objekt vstoupí do zorného pole objektivu a hlavního PIT, které mají šíři záběru 50° . Tím se významně zvýší pravděpodobnost zachycení i rychle se pohybujících objektu.

Pokud objekt vstoupí pouze do zorného pole postranních PIR, aniž by aktivoval hlavní PIR, přepne se fotopast automaticky po 3sek. do režimu spánku. Pokud se toto stane 2x, postranní PIR se

vypnou a funkční zůstane pouze hlavní čidlo. Pokud dojde v tomto režimu opět k expozici, postranní čidla se opětně aktivují.

## POKROČILÁ NASTAVENÍ

Fotopasti Ltl Acorn jsou z výroby přednastaveny. V souladu ze svými požadavky můžete nastavení změnit ručně na fotopasti nebo prostřednictvím PC.

## 3.1 Nastavení parametrů

Přepněte přepínač do polohy **TEST.** V tomto režimu můžete zaznamenávat obrázky nebo videoklipy jako na běžné kameře, nebo přejít do MENU a měnit nastavení. Na klávesnici jsou 4 tlačítka pro zkrácené volby (viz obr. 3-1).

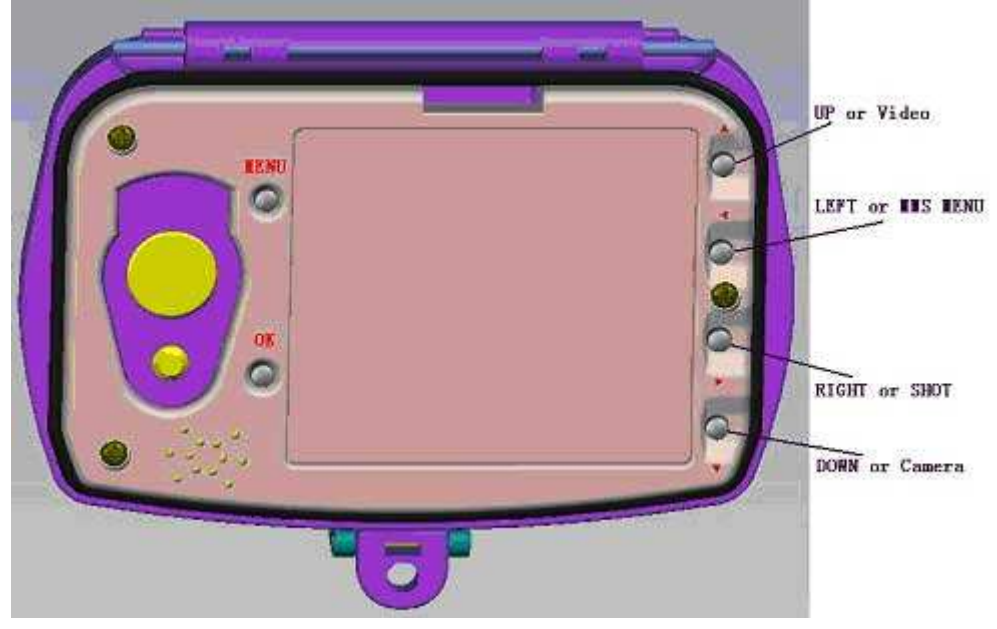

- Stiskněte  $\triangle$   $\triangle$  k přepnutí na video.
- $\bullet$  Stiskněte  $\blacktriangledown$  **b** pro přepnutí do FOTO.

• Stiskněte **pro pořízení snímků nebo snímání videa**. Pořízené záběry budou uloženy na SD kartu. Pokud se na displeji objeví nápis "CARD PROTECTED" je třeba přepnou přepínač na SD kartě

Stiskněte **REPLAY** pro prohlížení snímku a přehrávání videa na LCD display, nebo

připojeném TV. Použijte  $\triangle$ a  $\nabla$  pro volbu záběru. Použitím  $\blacktriangle$  a  $\blacktriangleright$  zoomujete obrázky.

Stiskem "MENU" vstupujete a vystupujete z nastavení . Stiskem  $\blacktriangle$ ,  $\blacktriangledown$  listujete v parametrech,

 $\blacktriangleleft$  a  $\blacktriangleright$  měníte jejich nastavení. Stiskem **OK** potvrdíte změnu. Pokud **OK** nestisknete, změna se neprovede.

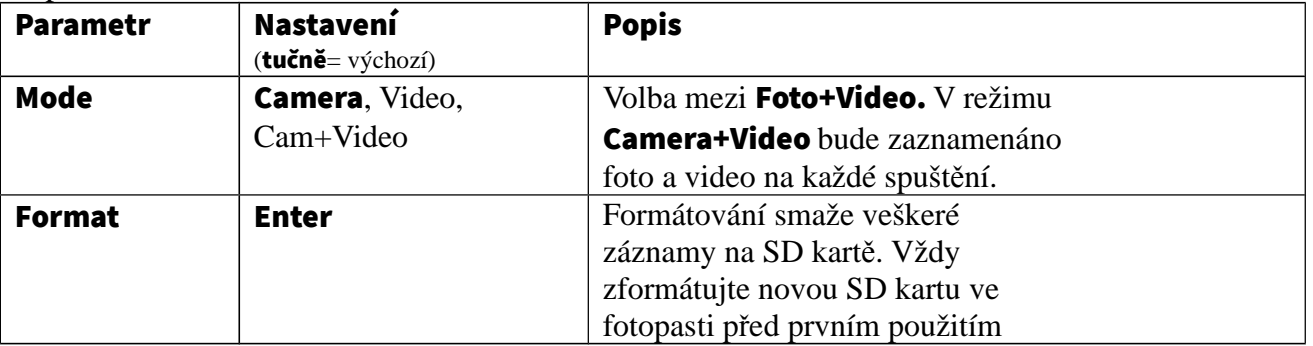

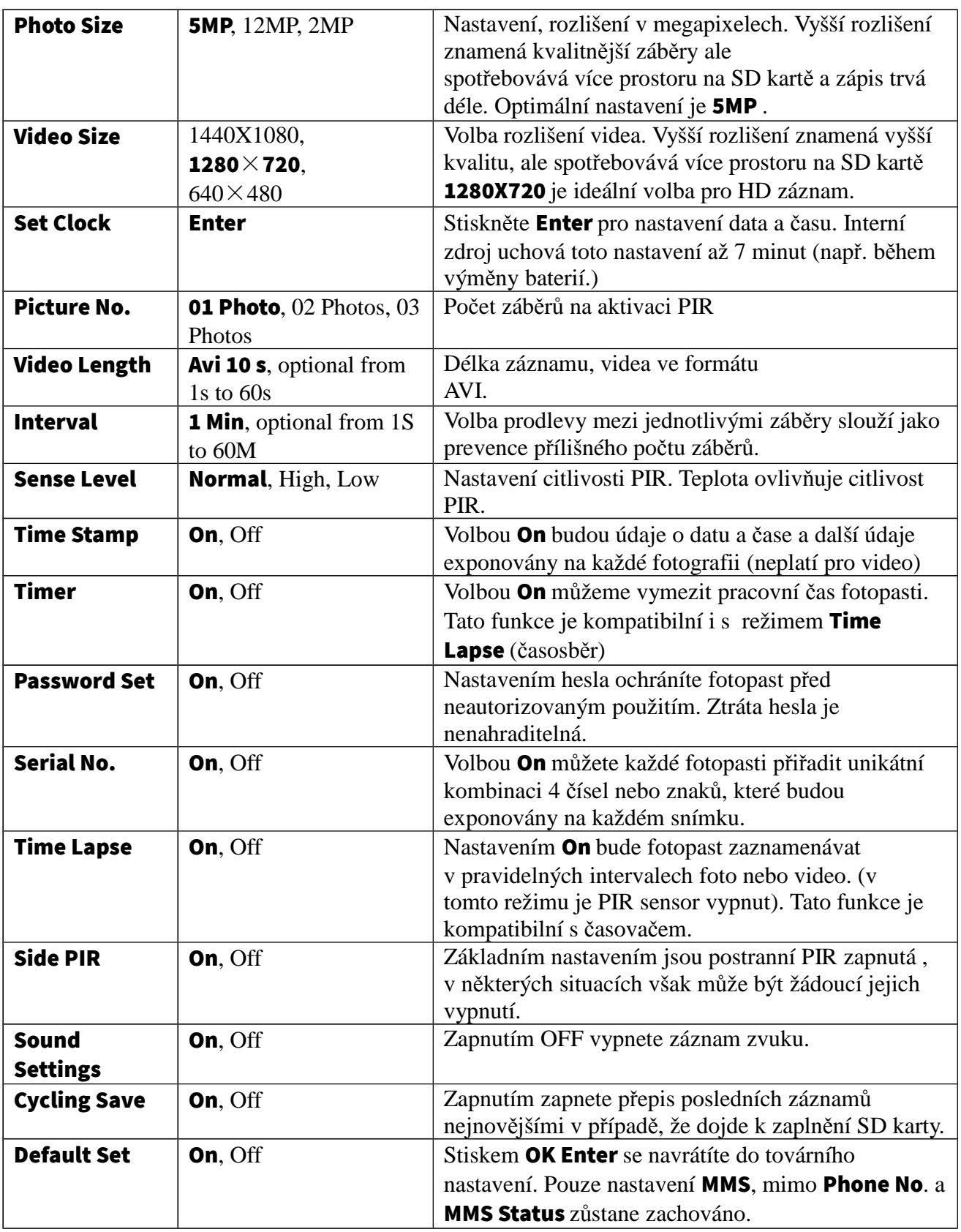

## 3.2 Nastavení MMS v Camera

V režimu TEST stiskněte < pro začátek, stiskem MENU pro ukončení nastavení MMS. Stiskem

,  $\blacktriangledown$  listujete v parametrech,  $\blacktriangleleft$ ,  $\blacktriangleright$  mění nastavení, které je vždy potřeba potvrdit tlačítkem

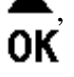

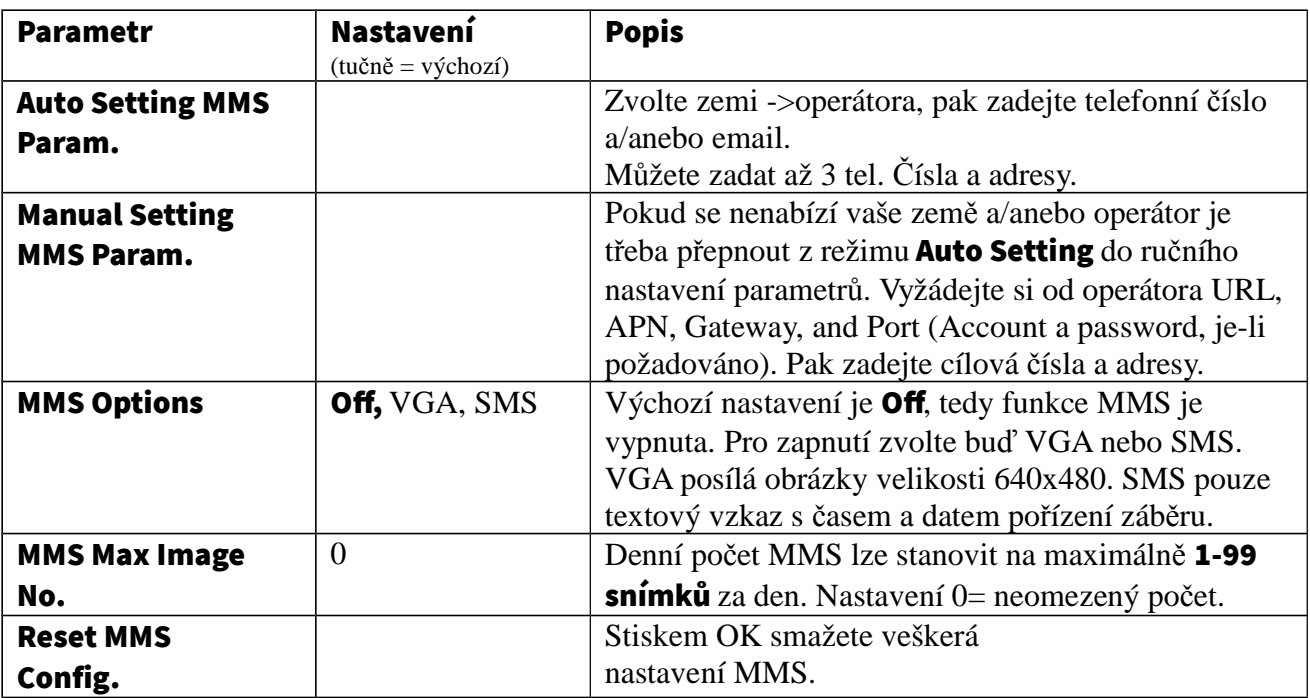

Stiskem vstoupíte/vystoupíte z nastavení MMS.

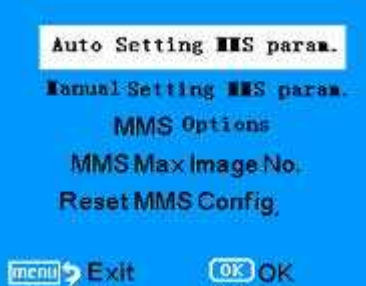

.

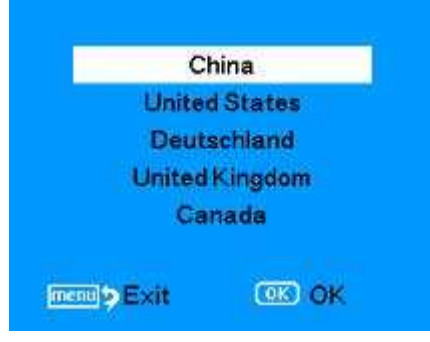

#### Volba země. Volba Operátora

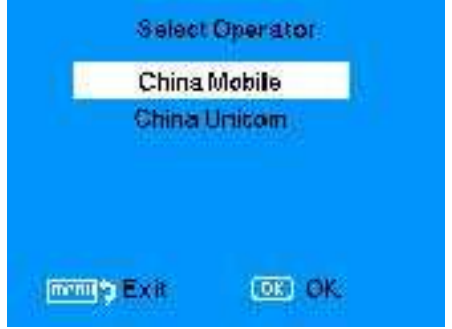

## 3.3 Formáty složek

Veškeré snímky a videa se na SD kartu zaznamenávají do složky \DCIM\100IMAGE a všechny MMS do složky MMS. Jednotlivé snímky jsou ukládány jako IMAG0001.JPG a videa jako IMAG0001.AVI.

V režimu OFF můžete prostřednictvím USB kabelu stáhnout záběry do PC. Nebo můžete záběry stáhnout přímo z SD karty.

Složky AVI s videem mohou být přehrány prostřednictvím většiny přehrávačů jako např. Windows Media Player atd.

## VÝROBKY SÉRIE LTL-6210M

## 4.1 Ltl-6210M Se se stáva z těhto částí:

1. Ltl-6210M Kamera

2.**LTL-MM2** MMS-modul (jen verze MM)

## 4.2 Obchodní značení:

- Ltl-6210MM = Ltl-6210M Camera + LTL-MM2 MMS-modul
- $\bullet$  Ltl-6210MC = Ltl-6210M Camera
- LTL-MM2 ----- MMS-modul

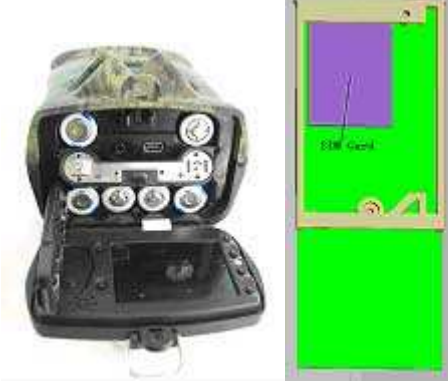

 $Lt$ -6210M LTL-MM2

## DŮLEŽITÉ INFORMACE

## 5.1 Napájení

Fotopast Ltl-6210M může být napájena zdrojem o napětí max 12V. 4 AA baterie přední části a 8 AA baterií a externí napaječ tvoří 4 paralelně řazené napájecí obvody. Každý obvod je oddělen od druheho a nenabíjí/nevybíjí ostatní. Výsledkem je, že fotopast může být napájena po prodlouženou dobu s pomocí externího solárního panelu Ltl-SUN.

## 5.2 SD Karta

Na trhu je mnoho značek. Většina z nich ve fotopastech fungují spolehlivě, avšak některé nejsou zcela kompatibilní (např. KINGSTON). To může vést k vynechávání, nebo úplné absenci záběru a velmi rychlému vybití baterií. V takovém případě zkuste jinou značku, nebo konzultujte svého prodejce.

## 5.3 Automatické přizpůsobení délky videa

Pro prodloužení životnosti baterií výrazně doporučujeme použití 12 AA lithiových baterií, zejména pokud budete zaznamenávat Video nebo Cam+Video. Jakmile kapacita baterií počne klesat redukuje fotopast automaticky délku videa, aby byl zachován jejich počet. Výsledkem je až trojnásobně vyšší počet videosekvencí zaznamenaných na jednu sadu baterií, než kdyby byla zachována jejich nastavená délka.

POZNÁMKA: Zatímco fotopast může pracovat až do extrémních mrazů -30°C baterie již v podstatně nižším mrazu ztrácejí významně kapacitu. To může vést ke zkracování videoklipů anebo úplné absenci záběru zejména v noci, kdy je díky přísvitu odběr podstatně vyšší. Prosím nereklamujte toto jako závadu!

## 5.4 850nm a 940nm IR LED

U Ltl. Acorn 6210 existují dvě možnosti IR LED osvětlení, se kterými se Ltl- 6210M nabízejí: 850nm a 940nm. Zatímco první je viditelné a má dosah až 25m, druhé je zcela neviditelné, ale má dosah 13m. Frekvence nejsou přepínatelné.

## 5.5 Montáž na stativ

Fotopast může být instalována na stativ se závitem 1/4" .

## UPOZORNĚNÍ:

Aby se předešlo ulomení spodních dvířek, na kterých je závit pro stativ musí být vždy uzamknuta spojovací spona.

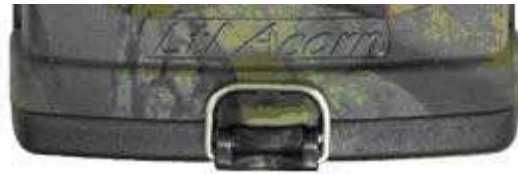

## 5.6 Často kladené otázky k MMS

• *Nastavil jsem nové telefonní číslo, ale MMS stále chodí na staré. Co s tím?*

Vypněte fotopast počkejte aspoň 2min a pak zapněte, nebo lépe vypněte fotopast, vyjmněte baterie a znova je vložte.

• *Proč trvá přenos MMS tak dlouho/Proč jsem nedostal MMS?*

Signál je slabý. Zkuste jiné místo. Mohou být slabé baterie.

• *Naprogramoval jsem fotopast na průběžné snímání, ale některé snímky nedošly na můj mobil, proč?*

Fotopast Ltl-6210M může trvale zasílat MMS ale pokud je signál slabý můžou některé snímky neprocházet.

• *Proč některé snímky docházejí neúplné a některé přeškrtnuté červeným X ?*

Fotopast byla při odesílání v pohybu, nebo síla signálu kolísala.

• *Baterie byli velmi vybité ale nedostal jsem žádný textový vzkaz, proč?*

Fotopast zaznamená instalaci nových baterií a poté sleduje jejich napětí. Jakmile klesne na hodnotu vyžadující výměnu pošle textové upozornění. Pokud ovšem baterie vyjmete a vložíte znovu, nebo vložíte jiné použité baterie cyklus sledování bude "zmaten" tím, že předpokládá vložení nových baterií a upozornění nemusí být zasláno včas.

• *Můj telefon ukazuje silný signál, avšak fotopast nezobrazuje operátora ani sílu signálu.*

Vyjměte baterie a znovu je nainstalujte. Zapněte TEST a čekejte 45 – 60 vteřin až se operátor a signál objeví na displeji.

• *Právě jsem upgradoval firmware. Musím nyní znovu nastavit MMS funkce ?*

Ano, po upgrade jsou všechna nastavení včetně MMS smazány.

Postupujte podle odstavce 3.3 a 3.4.

## 5.7 Indikace stavu baterií

Fotopast na každém MMS snímků zobrazí stav baterií.

Kód B3 zobrazený ve spodním levém rohu znamená plnou kapacitu.

Kód B2 znamená sníženou kapacitu, zatímco B1 je výzvou k okamžité výměně baterií.

Mimoto při poklesu baterií vyžadujících výměnu vám fotopast zašle SMS zprávu.

## FIRMWARE UPGRADES

## 6.1 Firmware Upgrades

Výrobce si vyhrazuje právo upgradovat fotopast a firmware.Pro firmware upgrade postupujte následovně:

- Zálohujte nastavení na SD kartě do POČÍTAČE.
- Vložte baterie a SD kartu do FOTOPASTI.
- Z formátujte SD kartu ve fotopasti.

• Vyjměte SD kartu a vložte ji do počítače. Zkopírujte a vložte FW6210A.bin file do kořenového adresáře SD karty(konzultujte národního distributora zda je upgrade k dispozici a ke je možné ho stáhnout.

• Vyjměte SD kartu a vložte ji do fotopasti. Stiskněte" ", přidržte a současně zapněte přepínač

do polohy TEST. Na LCD se zobrazí logo teprve poté uvolněte tlačítko "

- Přejděte do MENU, Nalistujte DEFAULT SET a stiskněte OK.
- Znovu zformátujte SD kartu. Tím je UPGRADE dokončeno.

UPOZORNĚNÍ:Instalace firmware uživatelem je výhradně na jeho osobní zodpovědnost. Firmware pro jeden model není kompatibilní s jinými modely. Jestliže je kamera chybně upgradována, nebo upgradována nekompatibilním programem může být trvale nefunkční. Toto není závada krytá zárukou a nelze ji tedy reklamovat !